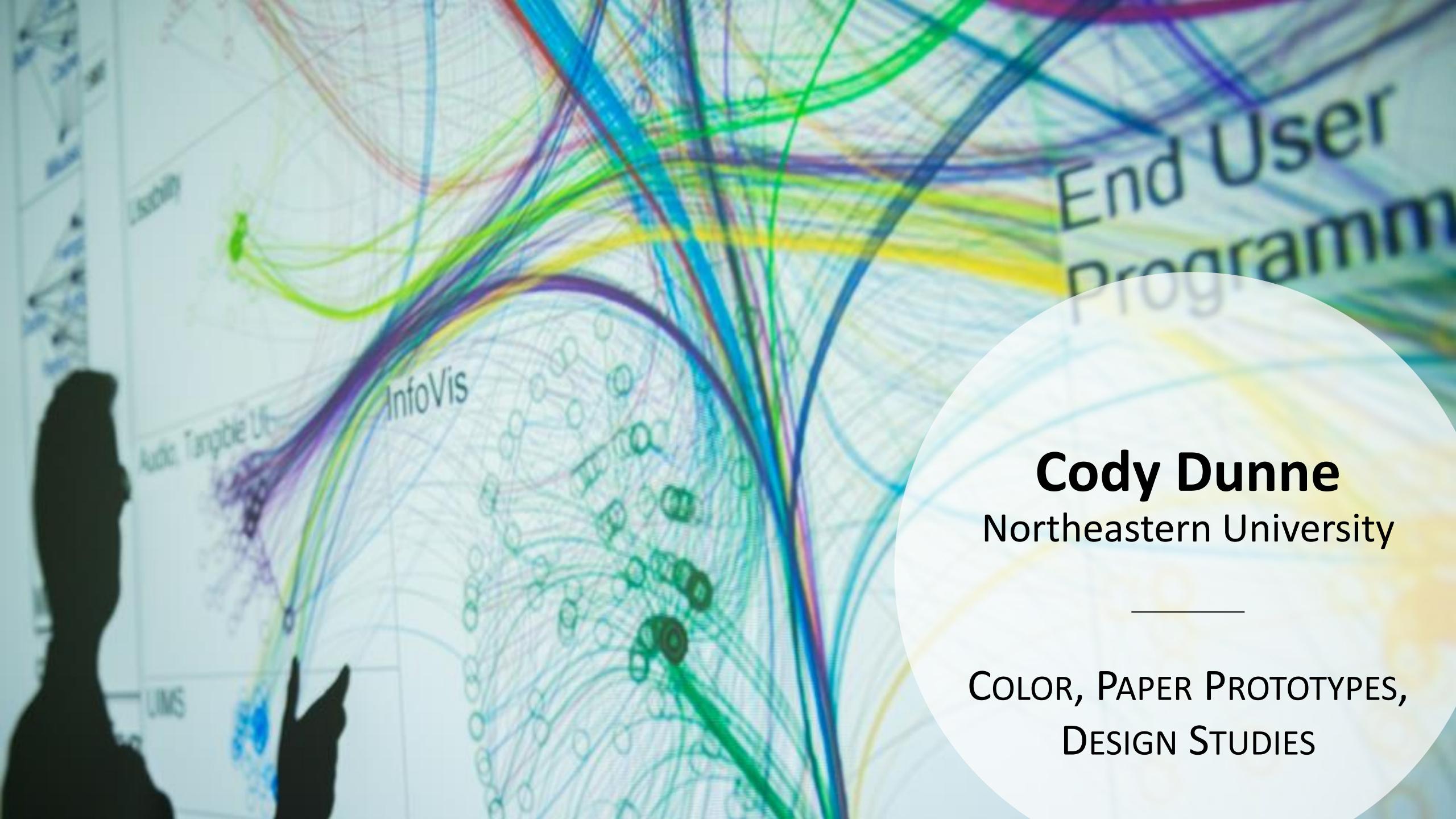

# CHECKINGIN

# READING QUIZ

6 min

#### GOALS FOR TODAY: LEARN...

- to use tools for picking colormaps
- how popout effects can draw attention
- to use paper prototyping to show interactions
- to conduct a simple design study

# TOOLS FOR PICKING COLORMAPS

#### Color Brewer

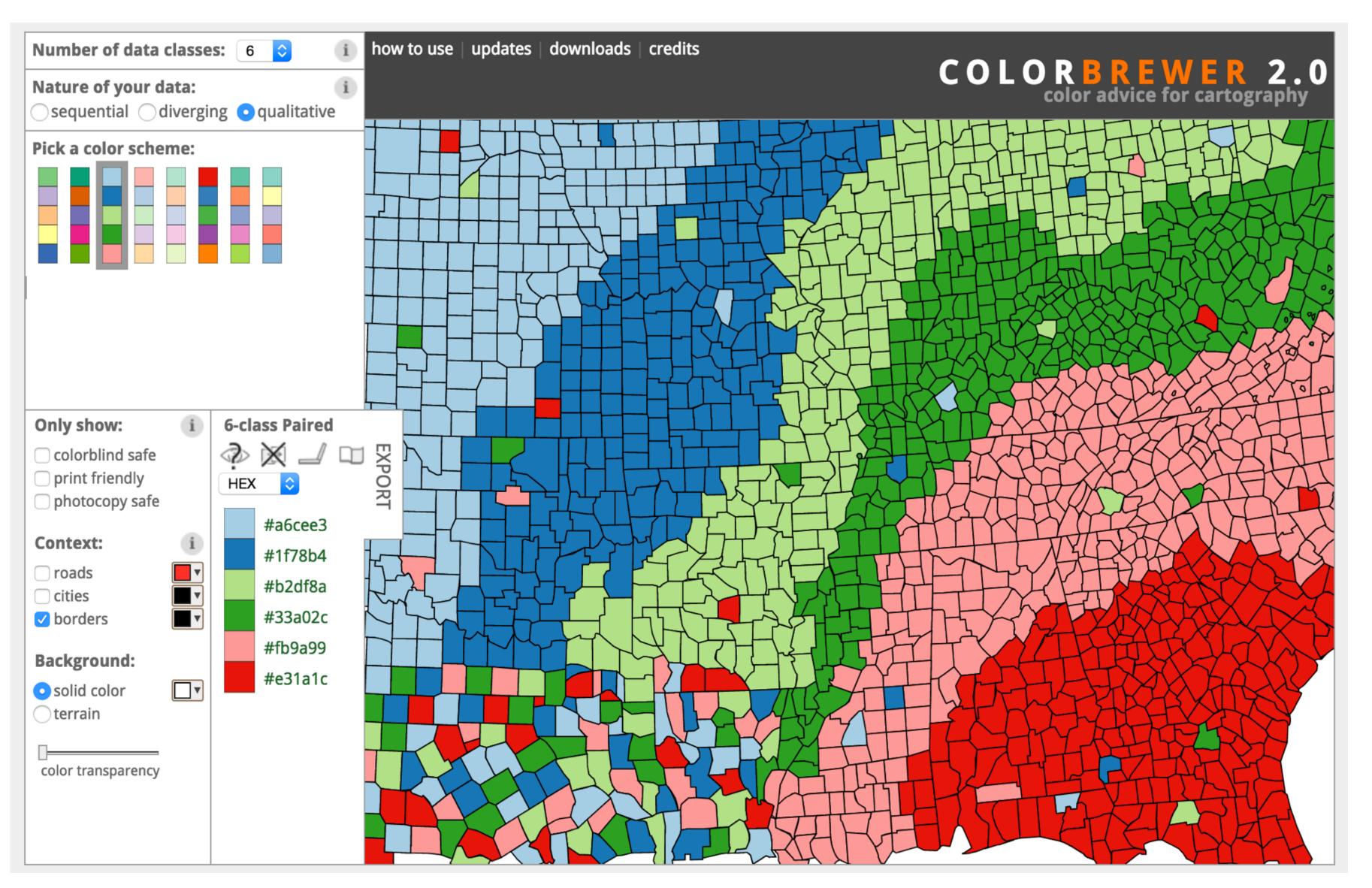

# Colorgorical

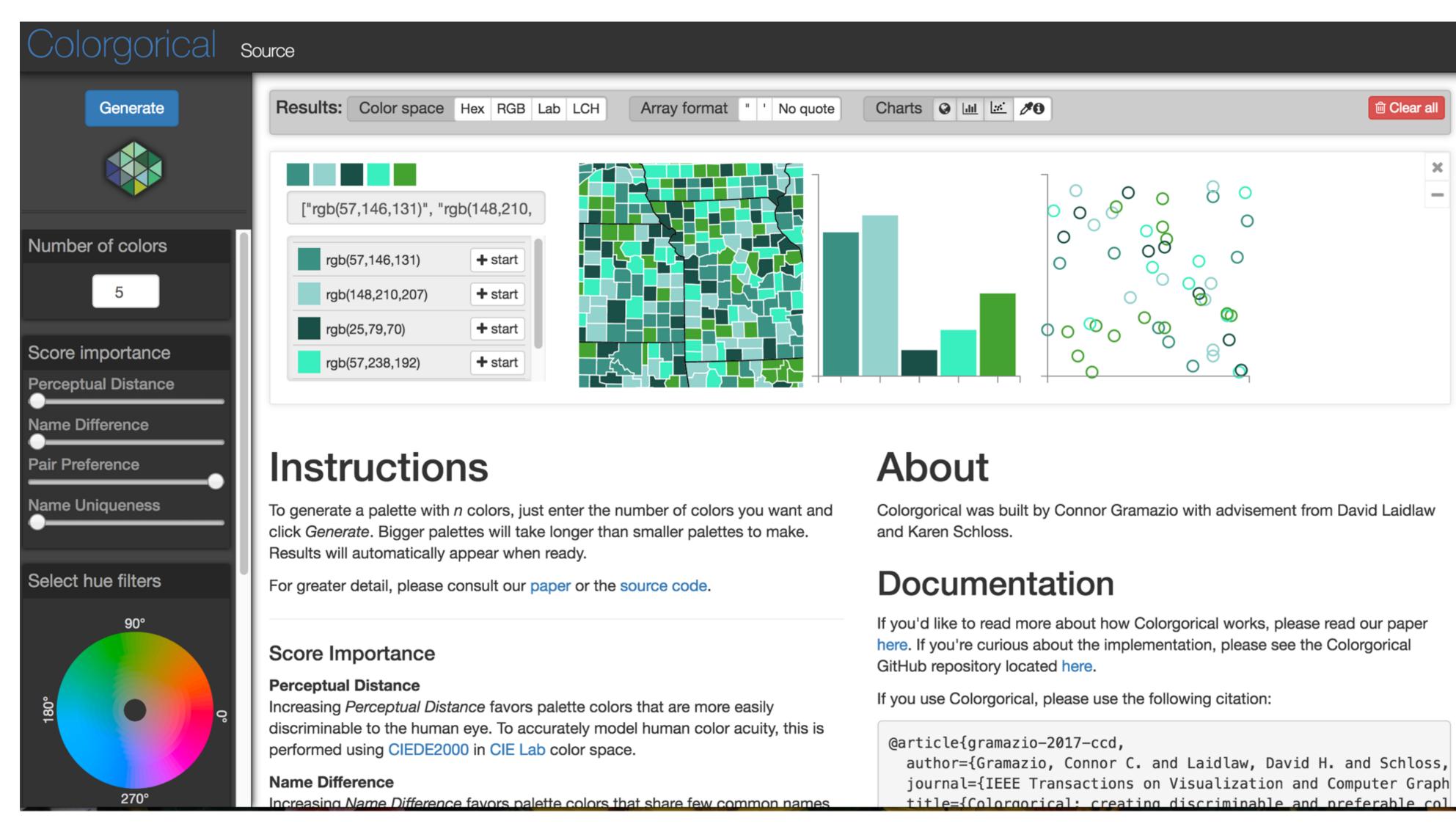

⊞ Clear all

#### Other Useful Tools

- Get a list of colors from an image: <a href="https://html-color.codes/color-from-image">https://html-color.codes/color-from-image</a>
- Analyze your palette: <a href="https://projects.susielu.com/viz-palette">https://projects.susielu.com/viz-palette</a>
- Analyze the name similarity of colors in your palette: <a href="http://vis.stanford.edu/color-names/analyzer/">http://vis.stanford.edu/color-names/analyzer/</a>
- Details on multi-hued color scales:
   https://www.vis4.net/blog/2013/09/mastering-multi-hued-color-scales/#combining-bezier-interpolation-and-lightness-correction
- Easy picking a multi-hued color scale: <a href="http://tristen.ca/hcl-picker/">http://tristen.ca/hcl-picker/</a>
- Easily correcting darkness (lightness) for a scale: <a href="http://gka.github.io/palettes/">http://gka.github.io/palettes/</a>
- Do a ton programmatically: <a href="https://gka.github.io/chroma.js/">https://gka.github.io/chroma.js/</a>
- virdis colors:
   <a href="https://cran.r-project.org/web/packages/viridis/vignettes/intro-to-viridis.html">https://cran.r-project.org/web/packages/viridis/vignettes/intro-to-viridis.html</a>

## Color Advice Summary

#### Use a limited hue palette

- Control color "pop out" with low-saturation colors
- Avoid clutter from too many competing colors

#### Use neutral backgrounds

- Control impact of color
- Minimize simultaneous contrast

Use Color Brewer etc. for picking scales Don't forget aesthetics!

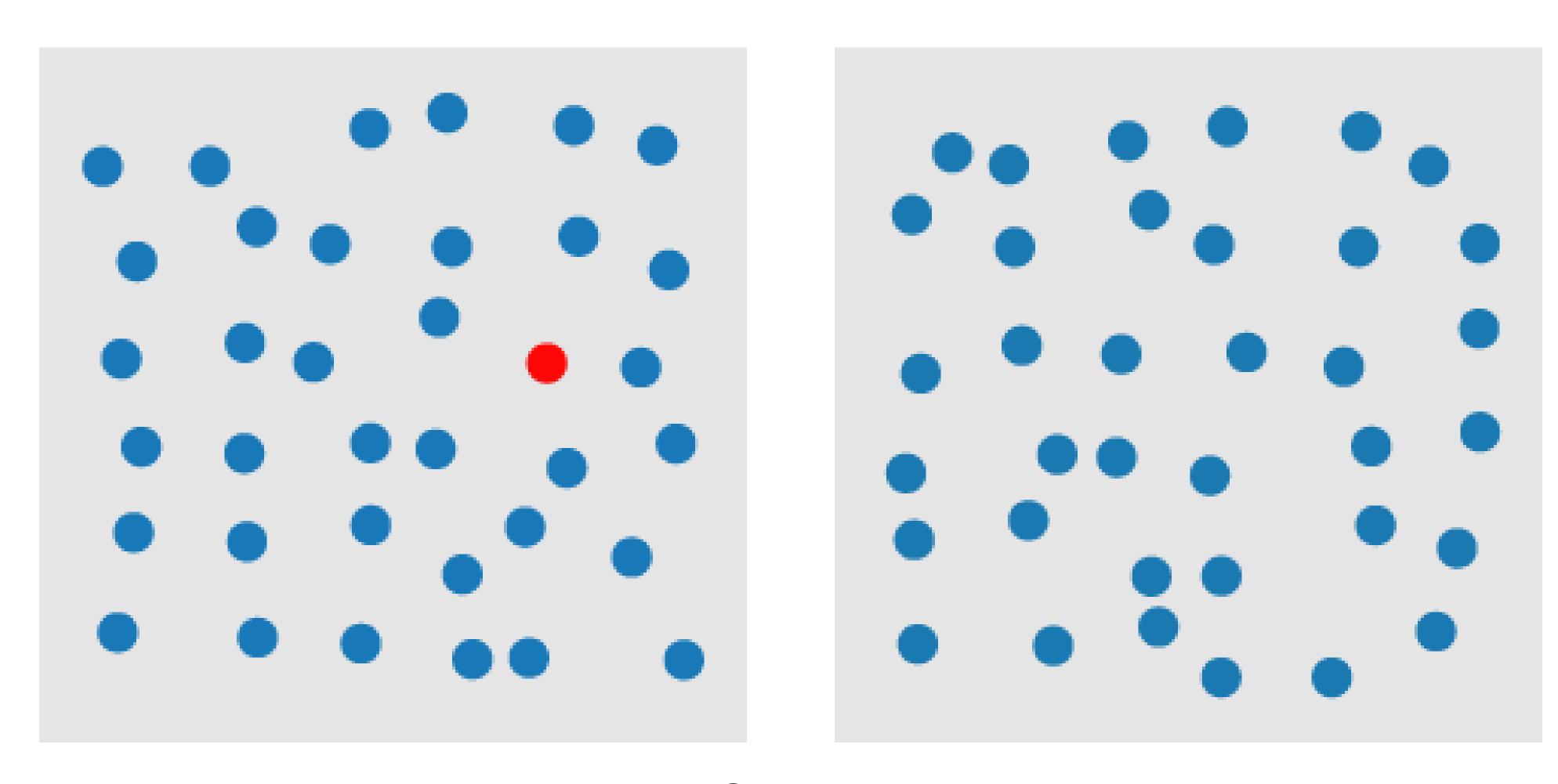

COLOR

A quarterback sneak is a play in American football and Canadian football in which the quarterback, upon taking the center snap, dives ahead while the offensive line surges forward. It is usually only used in very short yardage situations.

https://en.wikipedia.org/wiki/Quarterback\_sn <u>eak</u>

Which pop-out effects are used in this example visualization?

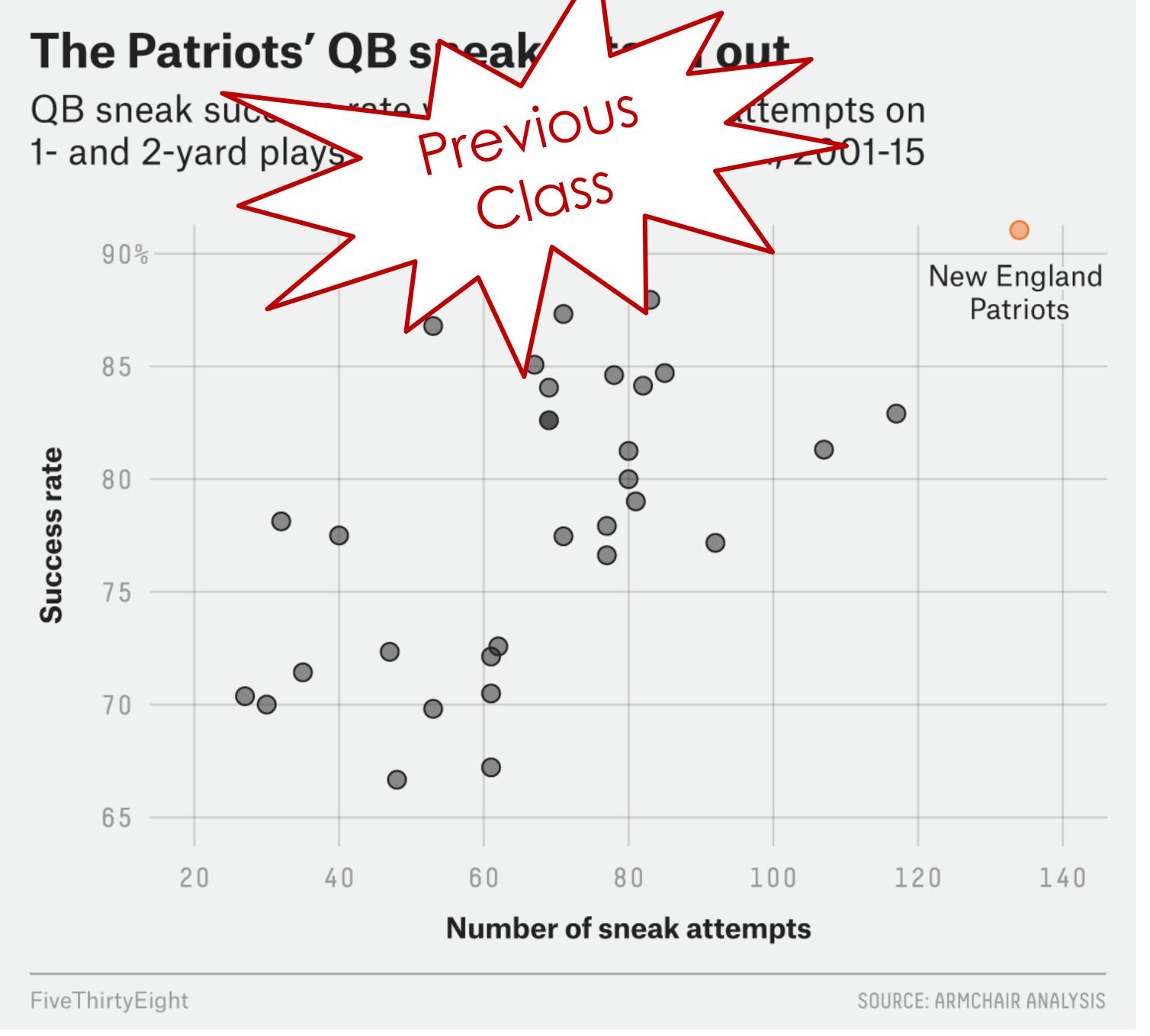

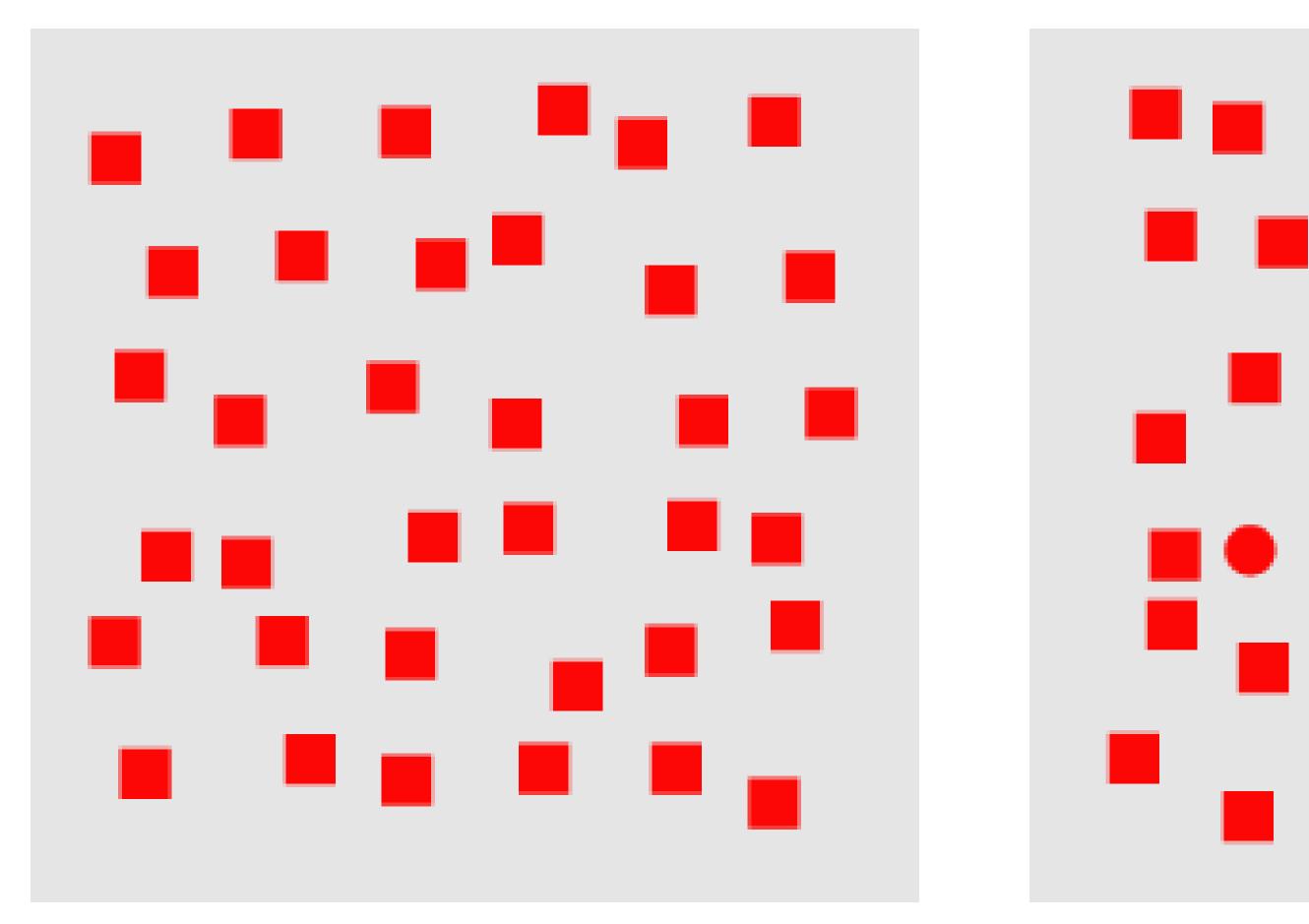

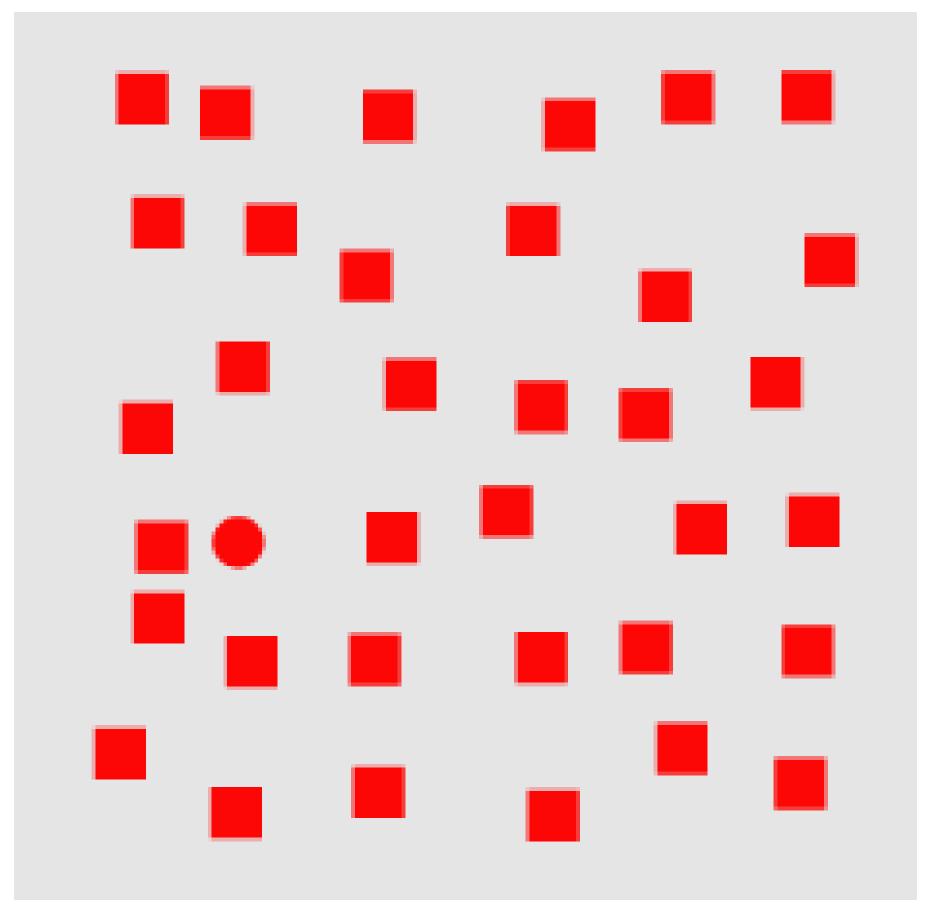

SHAPE

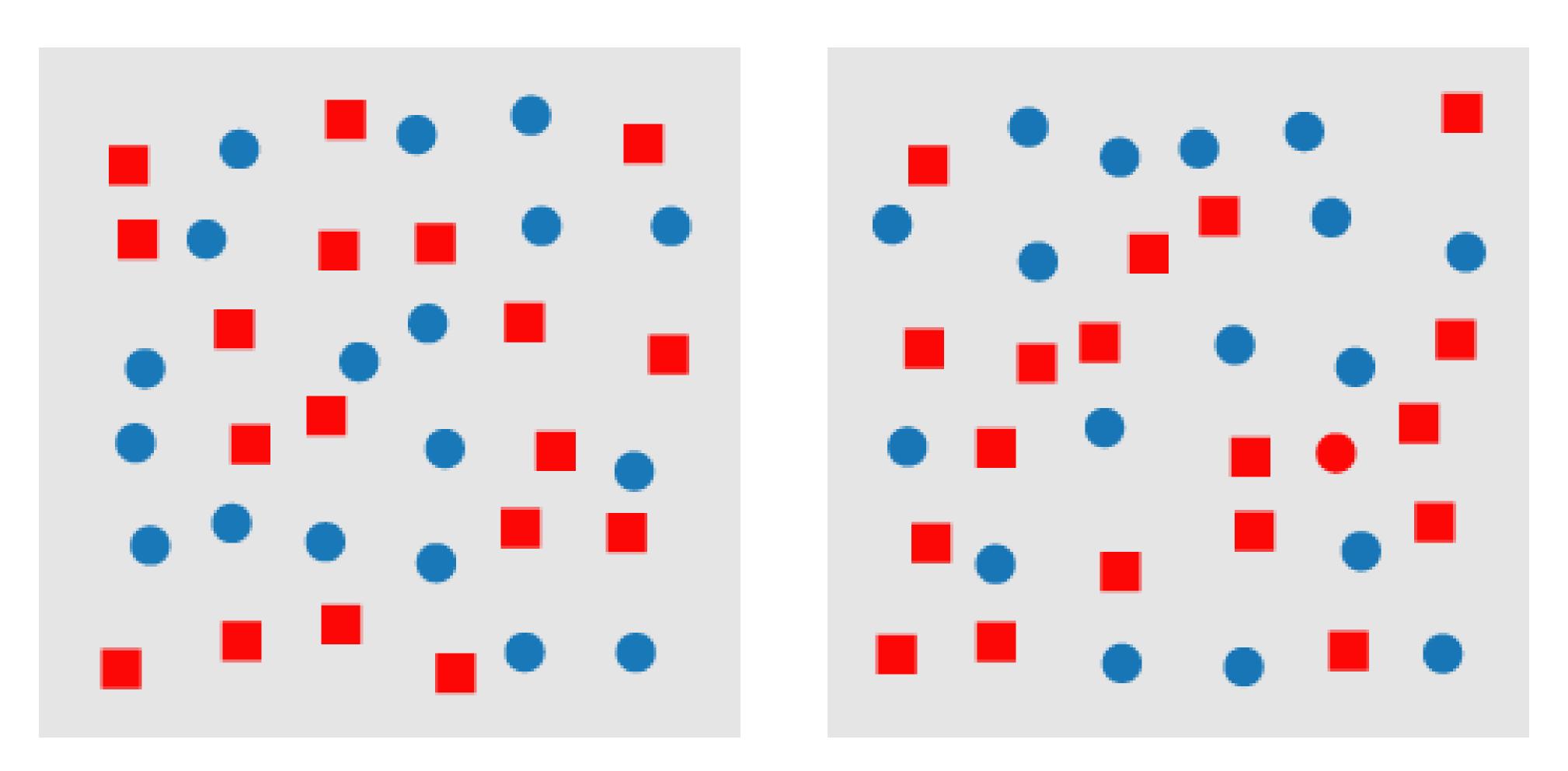

"CONJUNCTION" (HARDER TO FIND RED CIRCLE!)

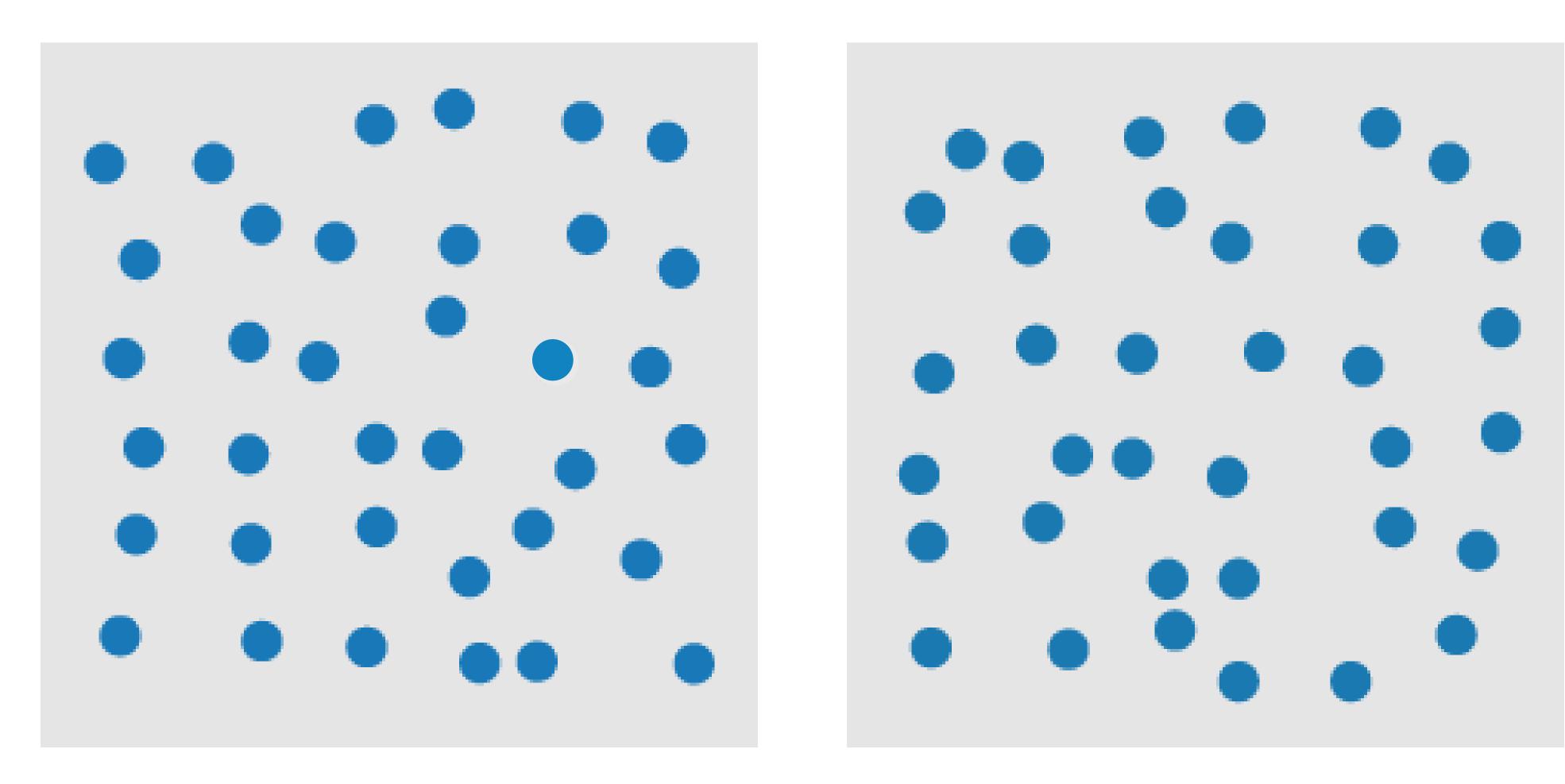

Motion

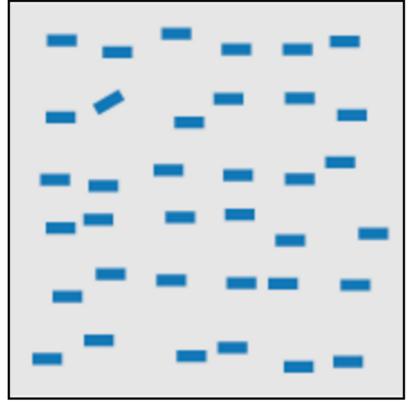

line (blob) orientation Julész & Bergen 83; Sagi & Julész 85a, Wolfe et al. 92; Weigle et al. 2000

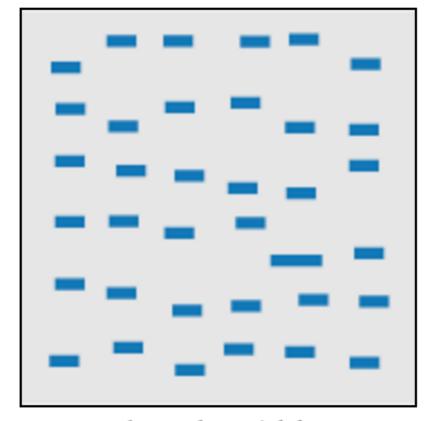

length, width Sagi & Julész 85b; Treisman & Gormican 88

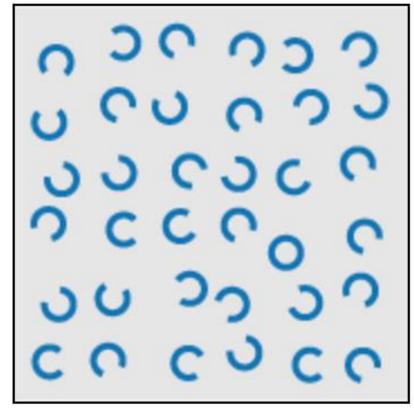

closure Julész & Bergen 83

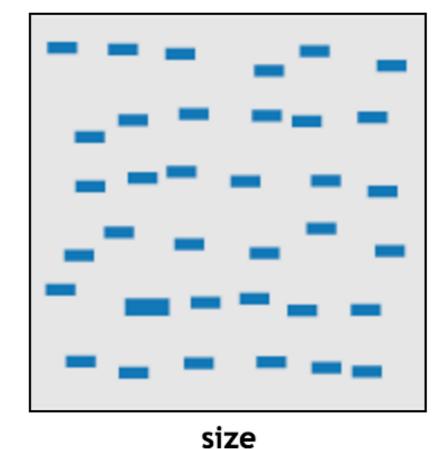

Treisman & Gelade 80; Healey & Enns 98; Healey & Enns 99

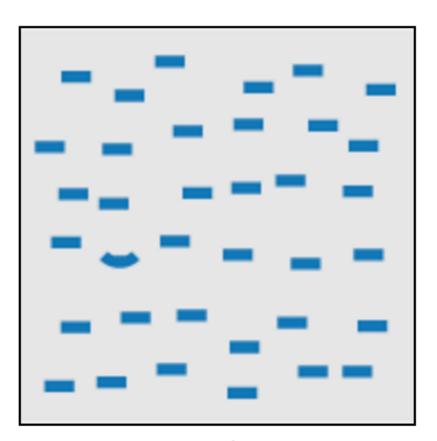

curvature
Treisman & Gormican 88

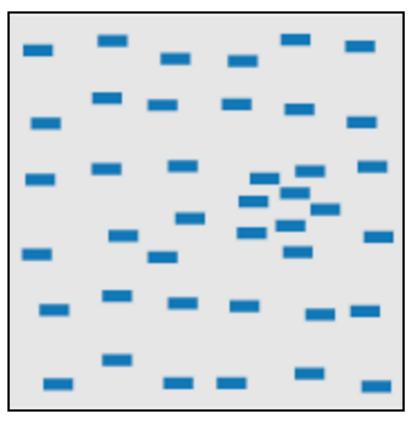

density, contrast Healey & Enns 98; Healey & Enns 99

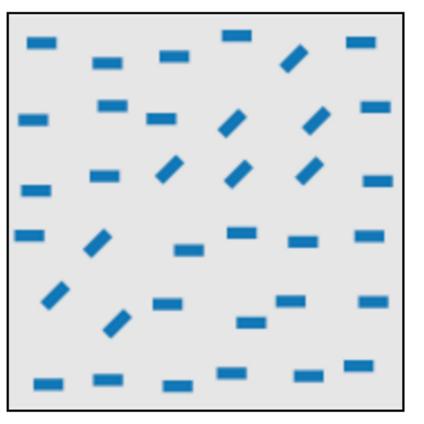

number, estimation Sagi & Julész 85b; Healey et al. 93; Trick & Pylyshyn 94

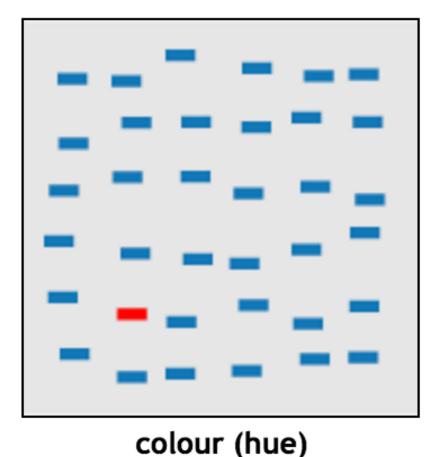

Nagy & Sanchez 90; Nagy et al. 90; D'Zmura 91; Kawai et al. 95; Bauer et al. 96; Healey 96; Bauer et al. 98; Healey & Enns 99

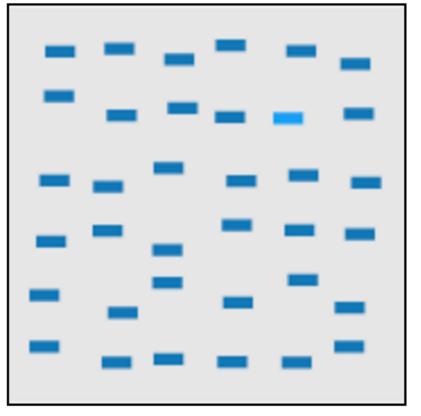

intensity, binocular lustre
Beck et al. 83; Treisman &
Gormican 88; Wolfe & Franzel
88

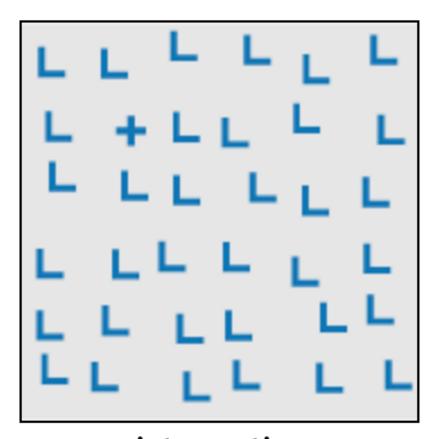

intersection Julész & Bergen 83

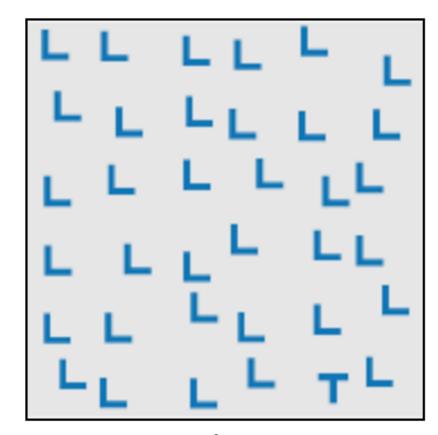

terminators Julész & Bergen 83

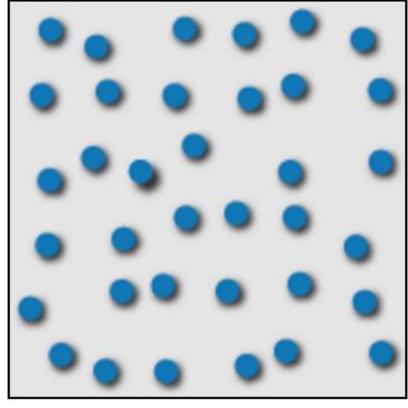

3D depth cues Enns 90b; Nakayama & Silverman 86

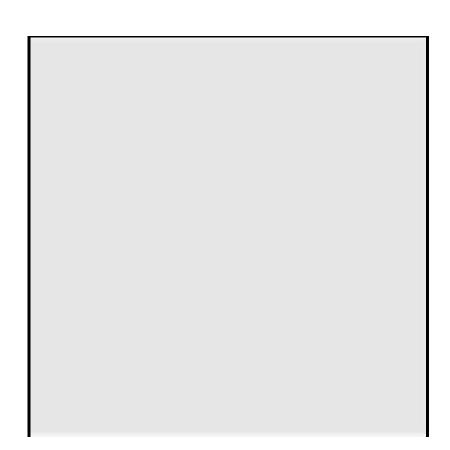

flicker Gebb et a. 55; Mowbray & Gebhard 55; Brown 65; Julész 71; Huber & Healey 2005

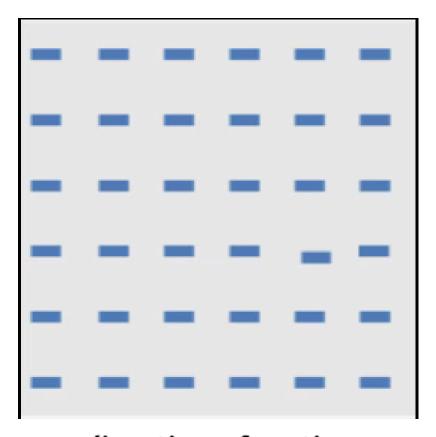

direction of motion Nakayama & Silverman 86; Driver & McLeod 92; Huber & Healey 2005

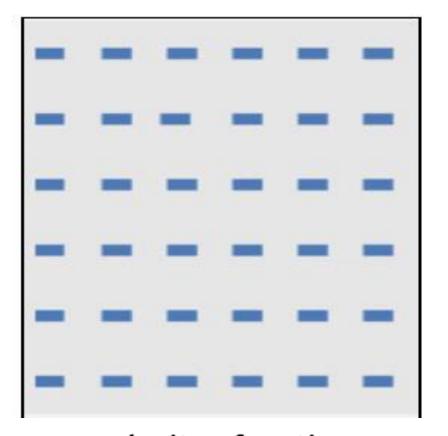

velocity of motion
Tynan & Sekuler 82; Nakayama
& Silverman 86; Driver &
McLeod 92; Hohnsbein & Mateeff 98; Huber & Healey 2005

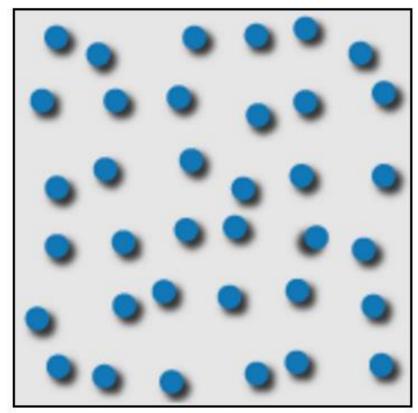

lighting direction Enns 90a

Use these "popout" effects to help design effective visualizations!

(E.g., draw viewer's attention to main points, effective redundant encodings, etc.)

#### **Basic Popout Channels**

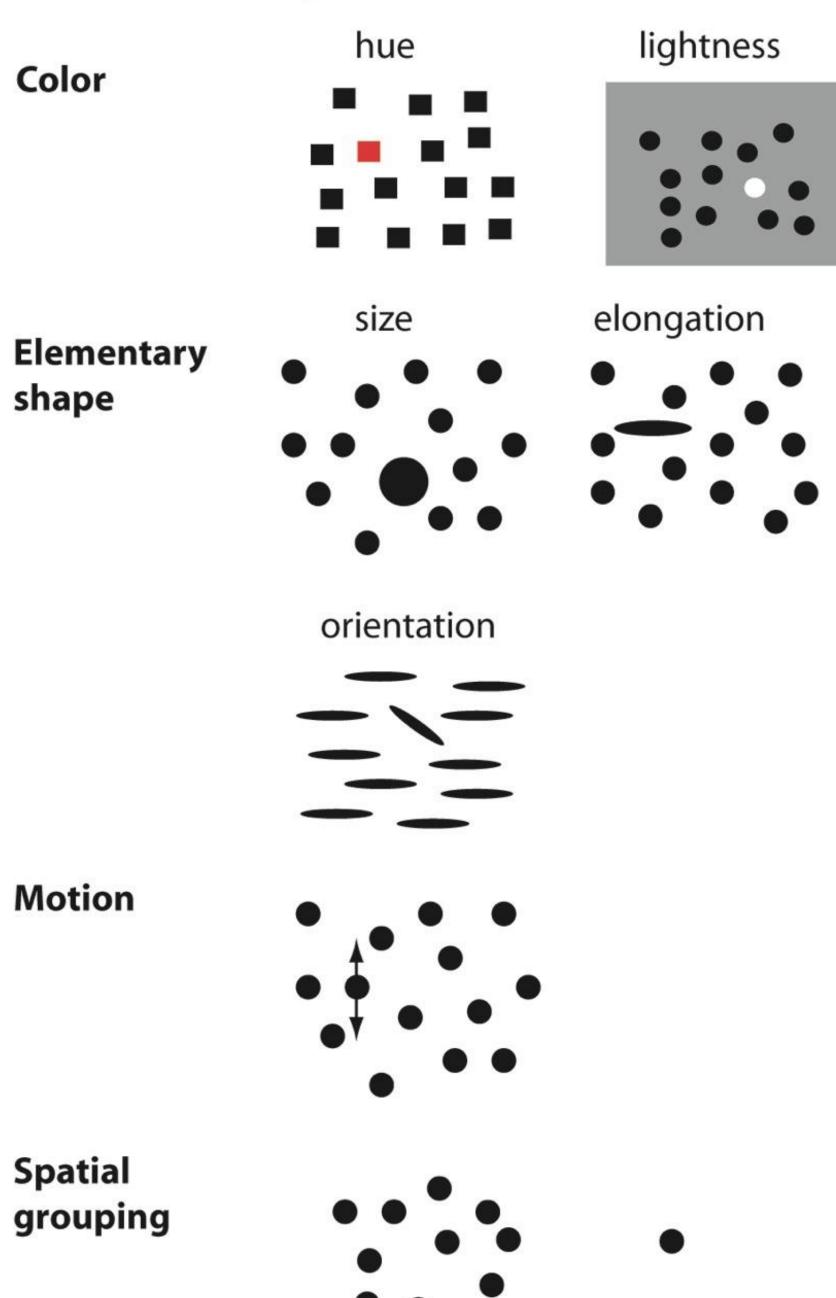

Use these "popout" effects to help design effective visualizations!

(E.g., draw viewer's attention to main points, effective redundant encodings, etc.)

#### Discriminability and Separability

The question of discriminability is: if you encode data using a particular visual channel, are the differences between items perceptible to the human as intended?

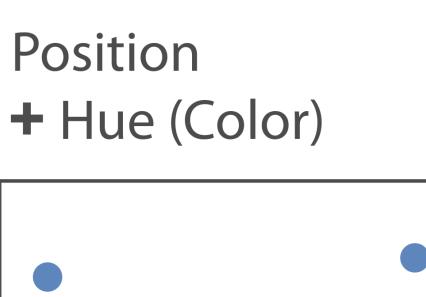

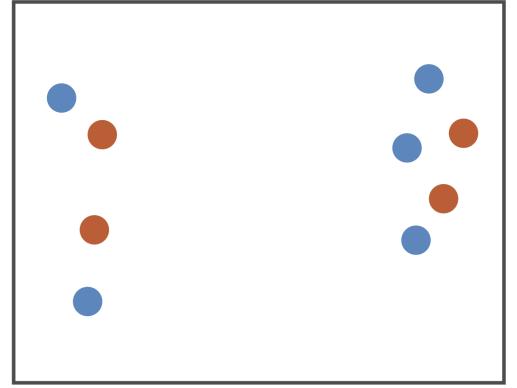

Fully separable

Size + Hue (Color)

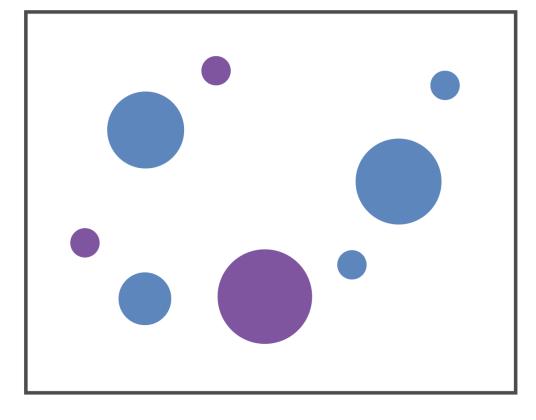

Some interference

Width
+ Height

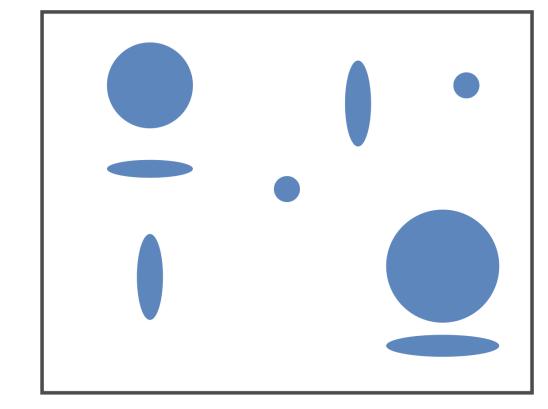

Some/significant interference

Red + Green

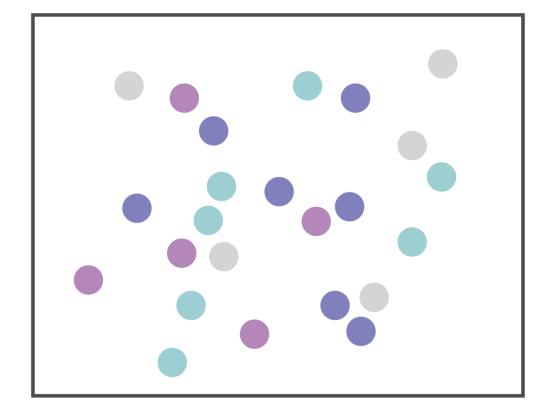

Major interference

#### Textures

hard easy

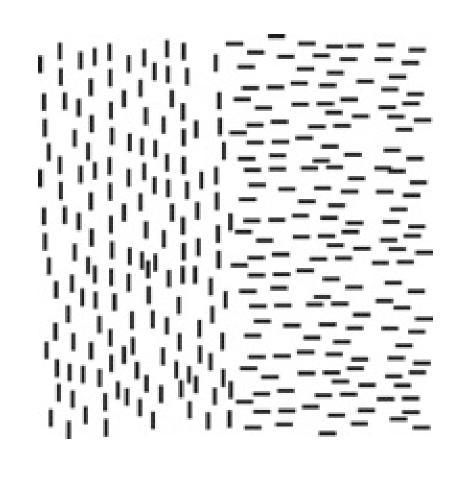

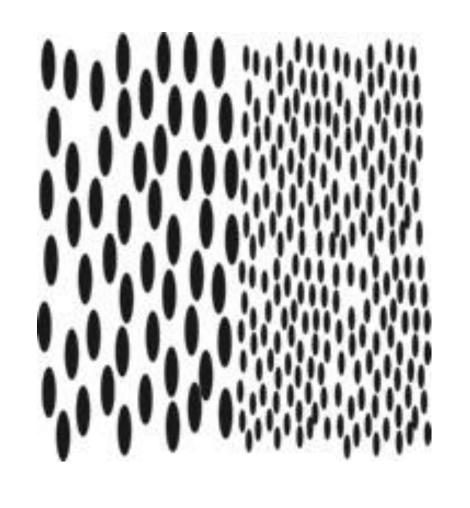

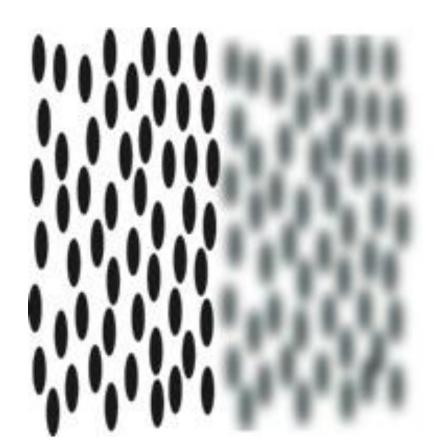

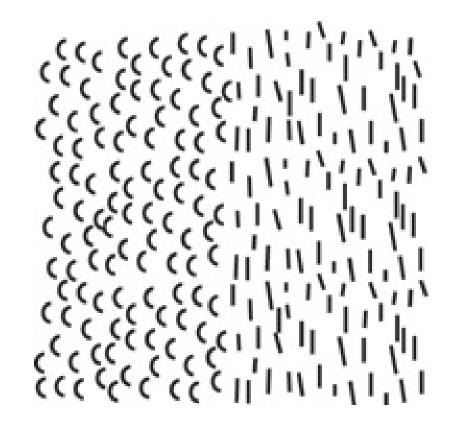

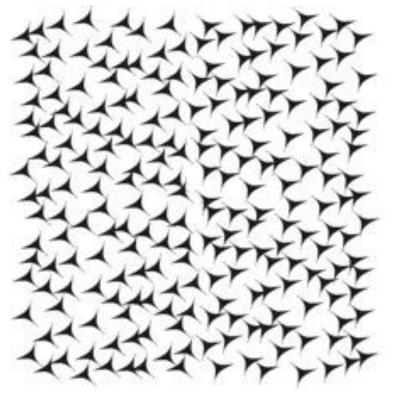

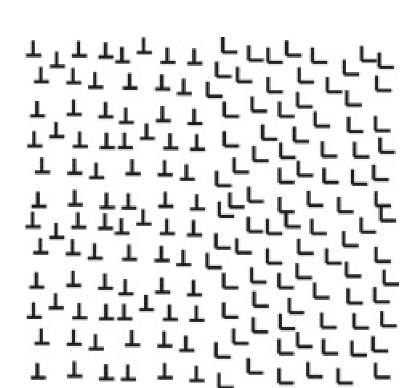

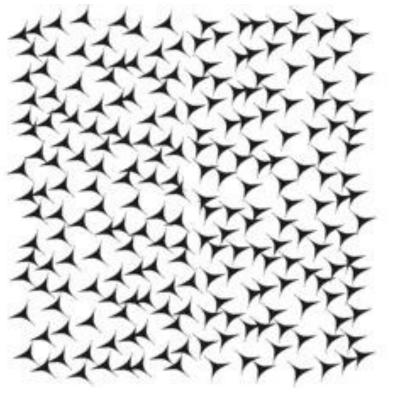

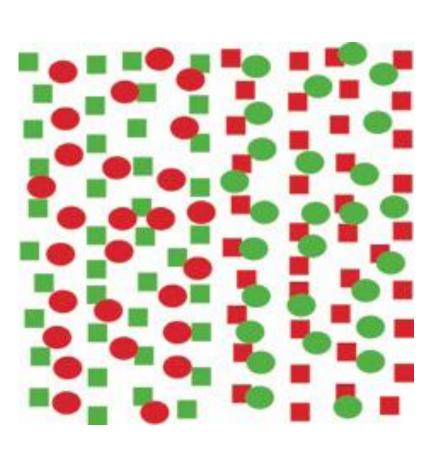

#### Textures: Interference

Text on a background containing similar feature elements will be very difficult to read even though the background color is different.

The more the background differs in element granularity, in feature similarity, and in the overall contrast, the easier the text will be to read.

Subtle, low contrast background texture with little feature similarity will interfere less.

#### More (13!) Color Design Tips

R1: Vivid colors (bright, saturated colors) stand out. They guide attention to a particular feature, generating the pop-out effect.

R2: An excessive amount of vivid colors is perceived as unpleasant and overwhelming; use them between duller background tones.

R3: Foreground-background separation works best if the foreground color is bright and highly saturated, while the background is de-saturated.

R4: Colors can be better discriminated if they <u>differ</u> <u>simultaneously in hue, saturation and darkness</u>.

R5: The low-end darkness steps should be very small, while the high end requires larger steps (Weber's Law).

R6: <u>Discrimination is poorer for small objects</u>. Hue, saturation and darkness discrimination all decrease.

R7: Complementary (opponent) colors are located opposite on the color wheel and have the highest chromatic contrast. When mixing opponent colors they may cancel each other, giving neutral grey.

R8: Some hues appear inherently more saturated than others. Yellow has the least number of perceived saturation steps (10). For hues on both sides of yellow, the saturation steps increase linearly.

R9: An opposite effect of R8 is that the brightest lights fall in the yellow range, while blues, violets (purples) and reds are least bright.

R10: For labeling, apart from black, white, grey, there are 4 primary colors (red, green, blue, yellow) and 4 secondary colors (brown, orange, purple, pink). Also, the <u>number of color labels should be  $\leq 6-7$ </u>.

R11: <u>Warm colors (red, orange, yellow) excite</u> <u>emotions, grab attention</u>. Cold colors (green to violet) create openness and distance.

R12: Important for hue-based labeling is the fact that increasing the darkness (and saturation) does not change the perceived hue.

R13: Also important for labeling is that <u>objects of similar</u> <u>hue are perceived as a group</u>, while objects of different hues are perceived as belonging to different groupings.

#### Paper Prototyping

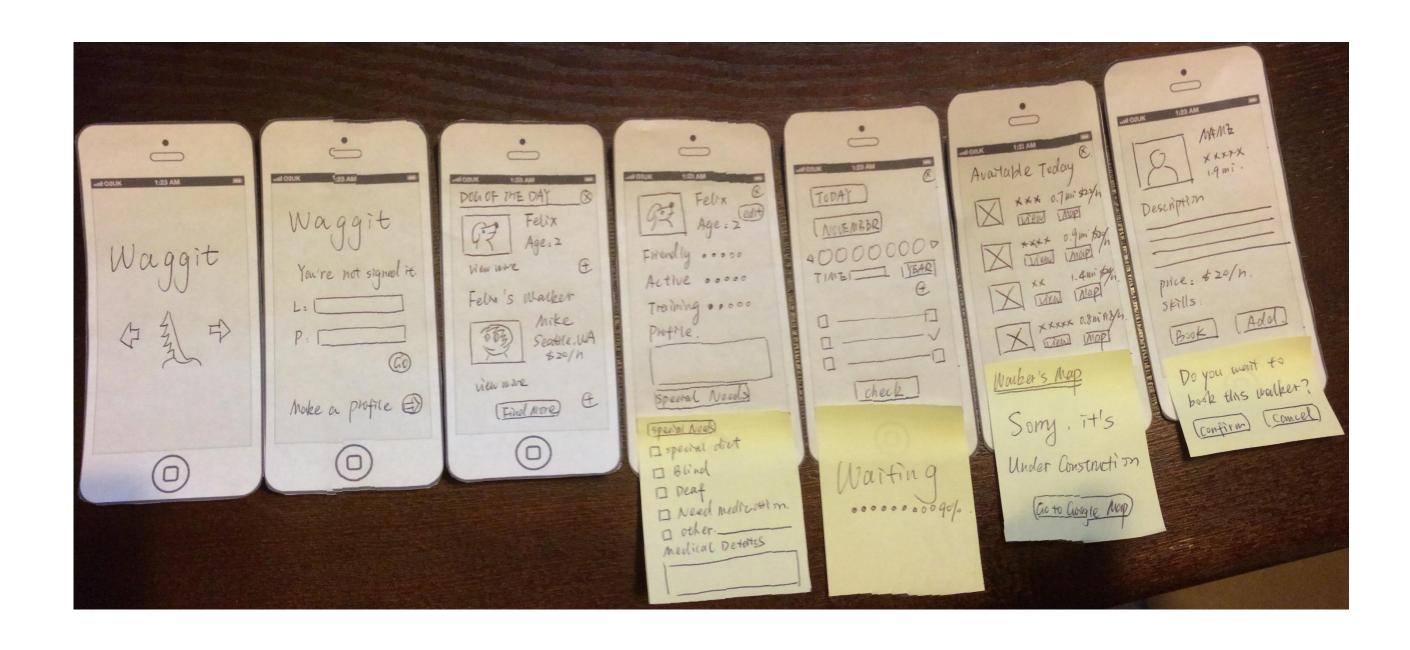

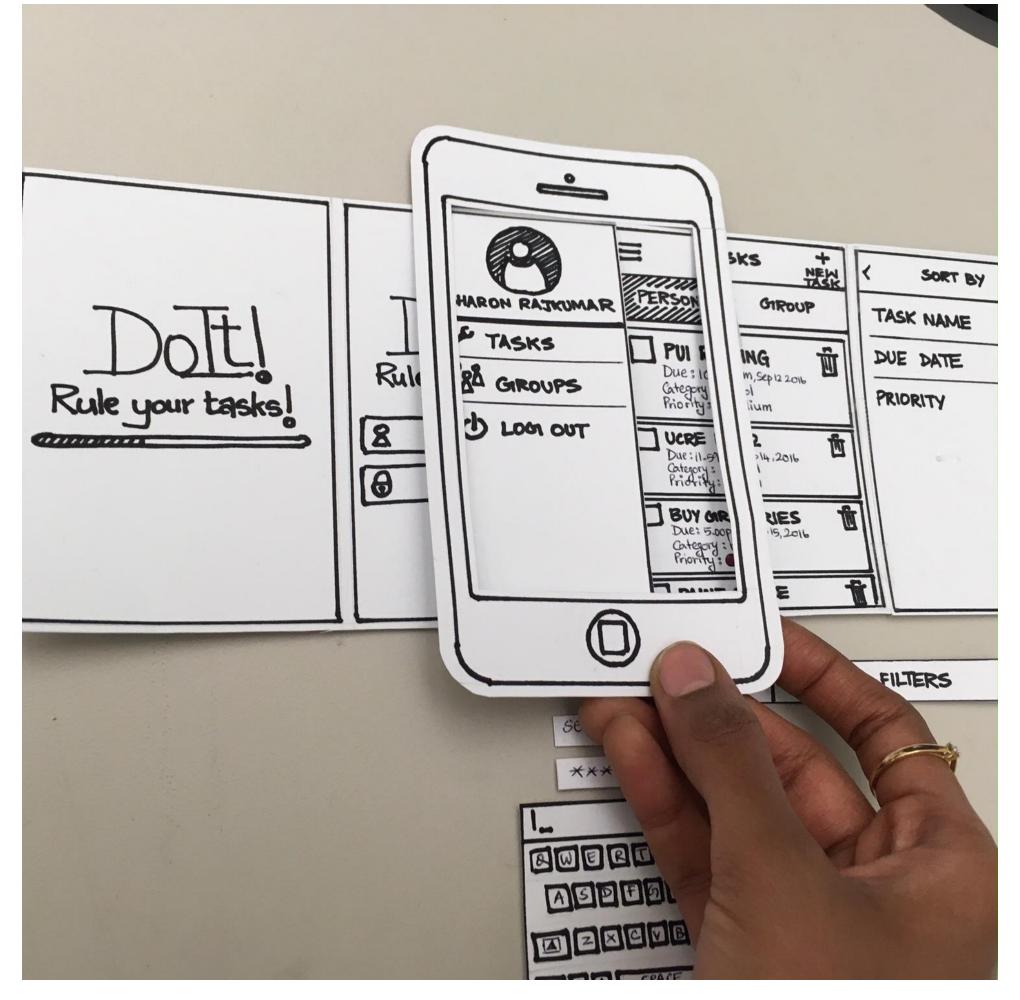

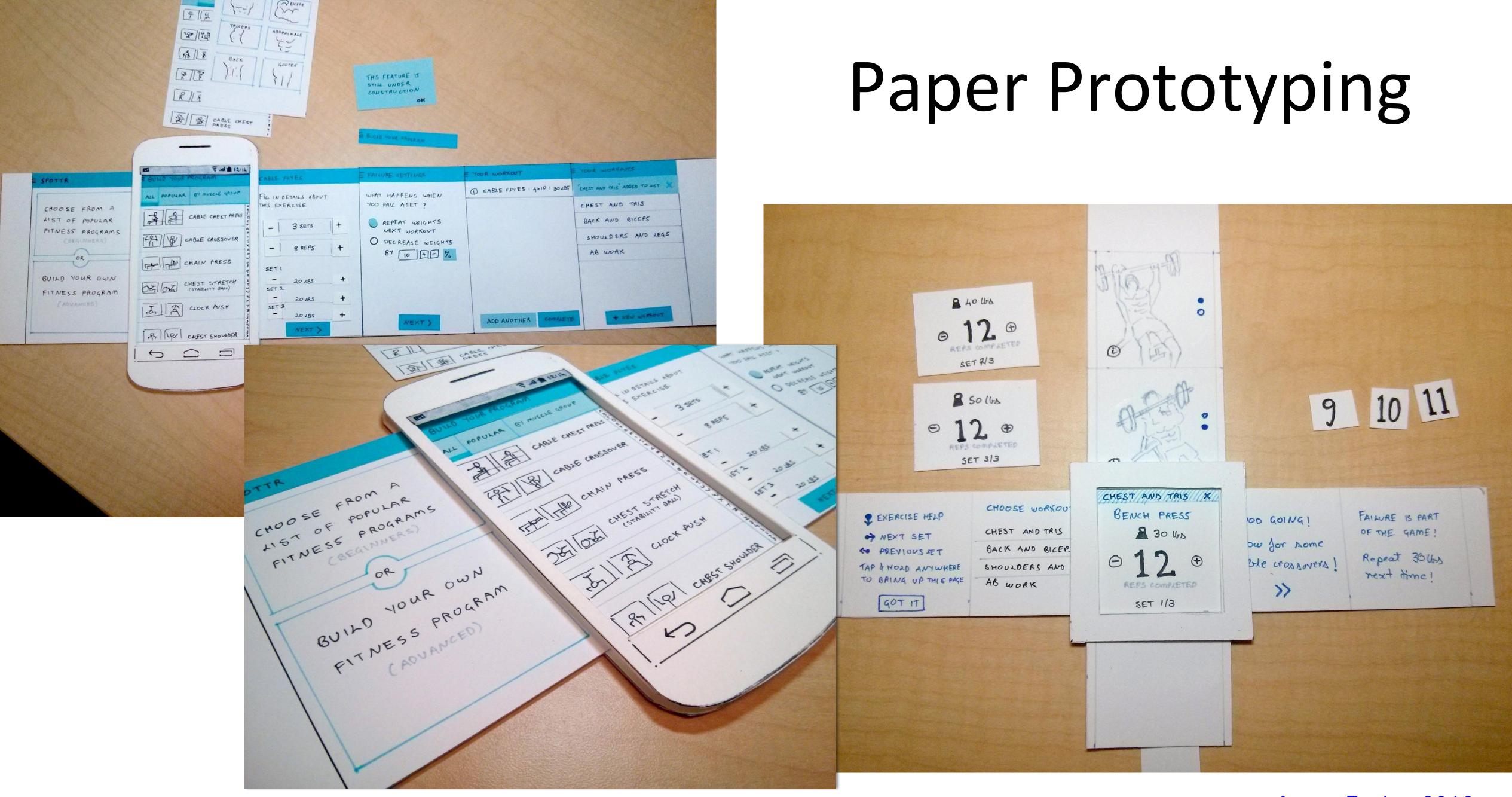

#### Low Fidelity to High Fidelity

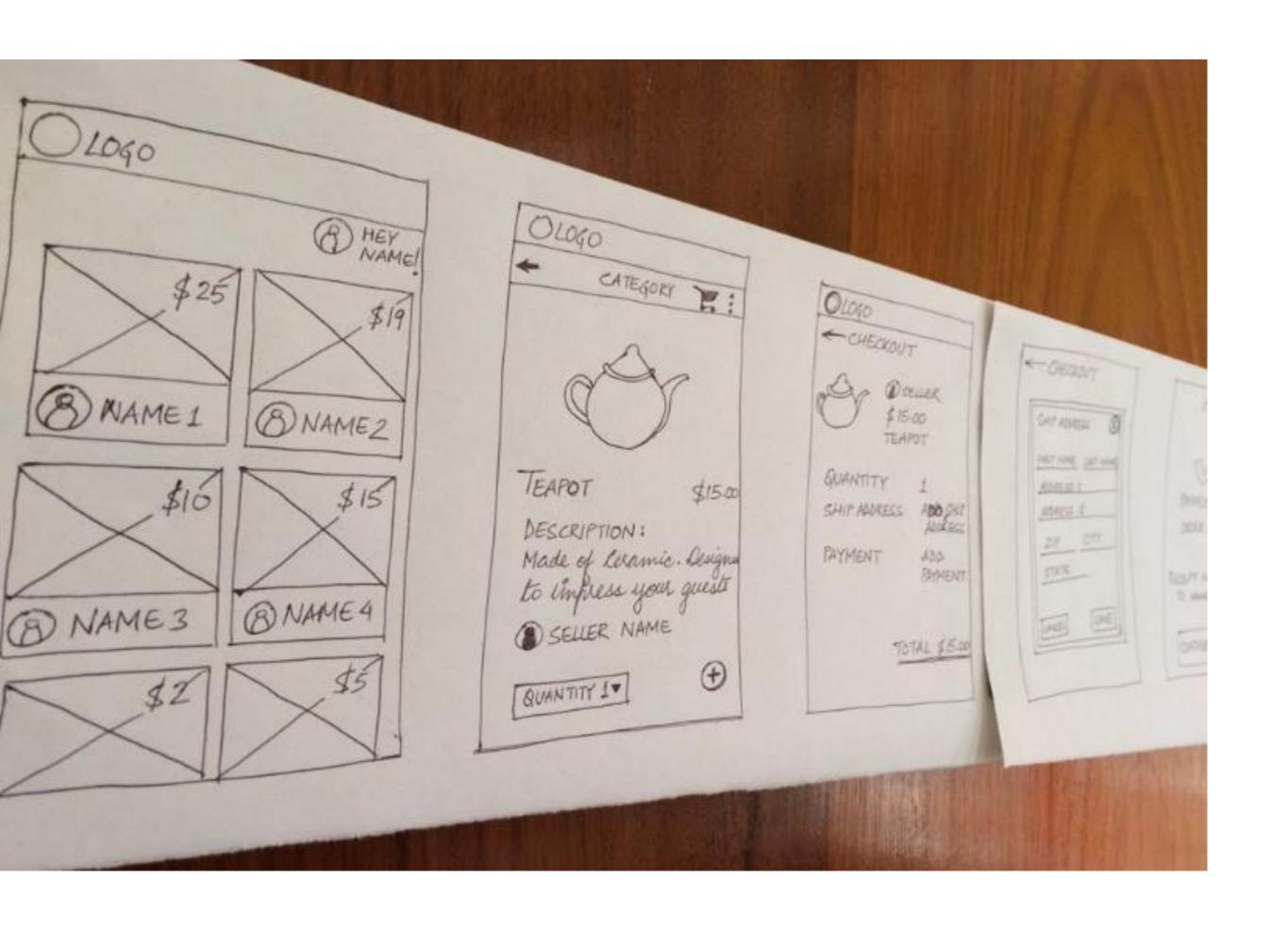

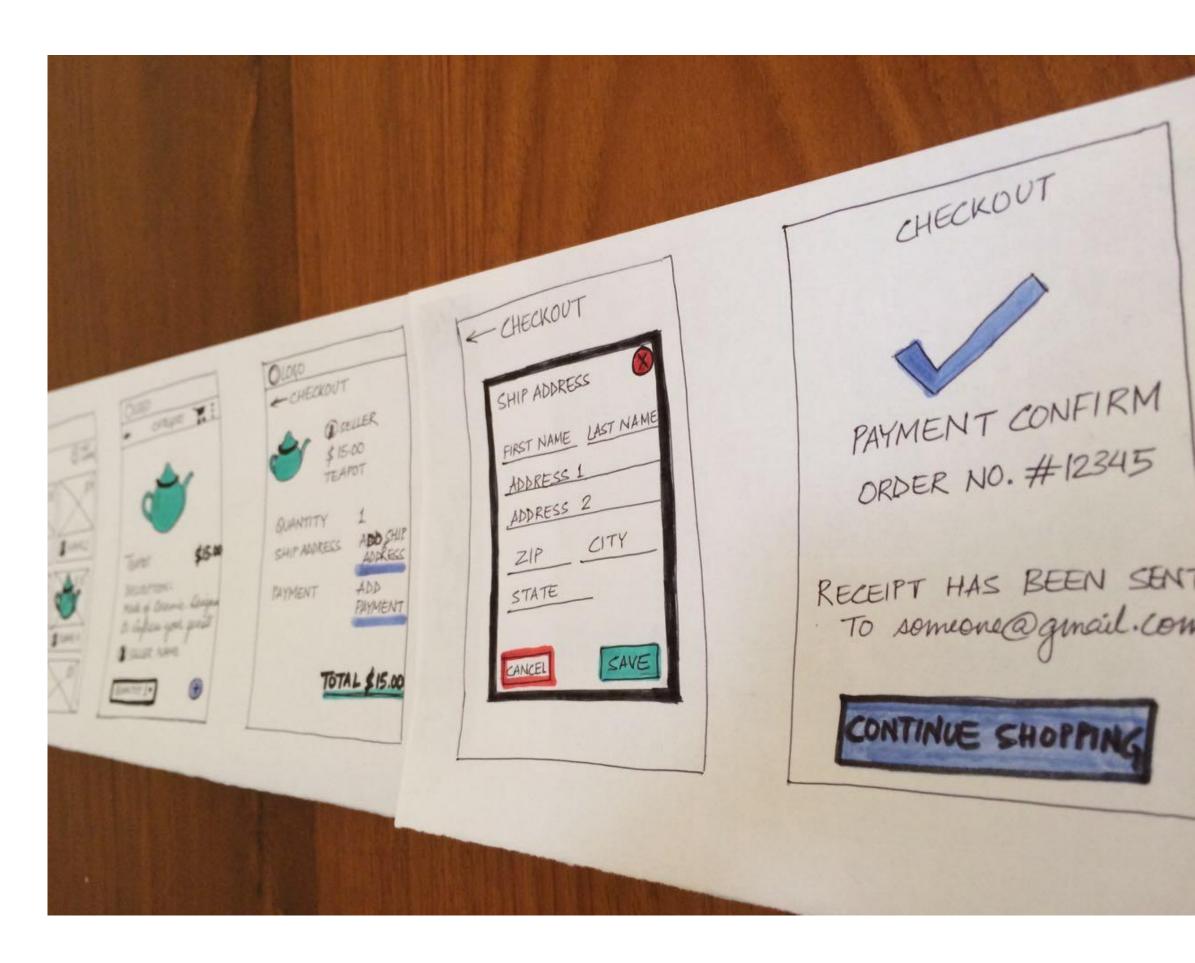

### Sketching of Interactivity

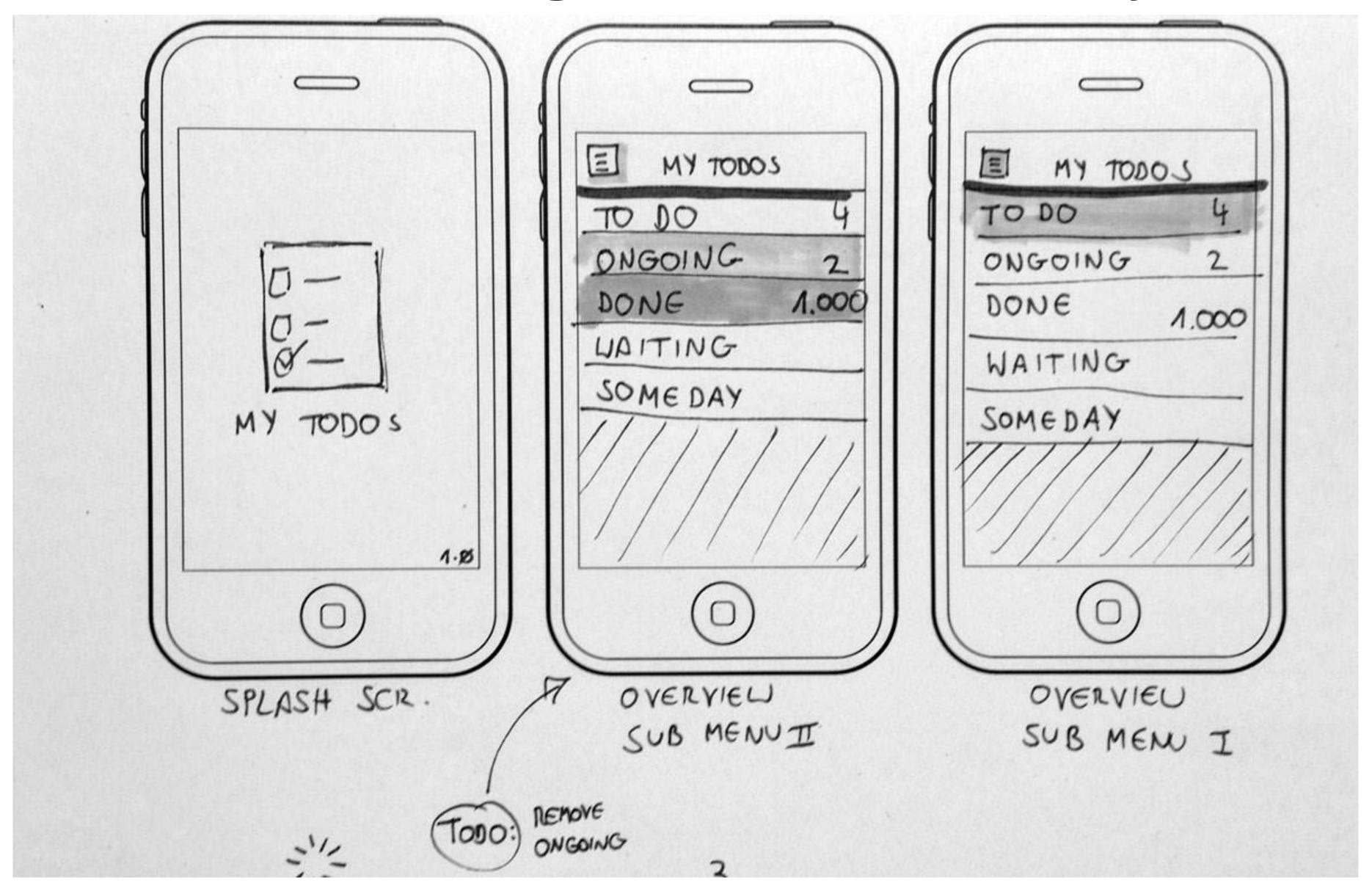

#### Example Usability Test with a Paper Prototype

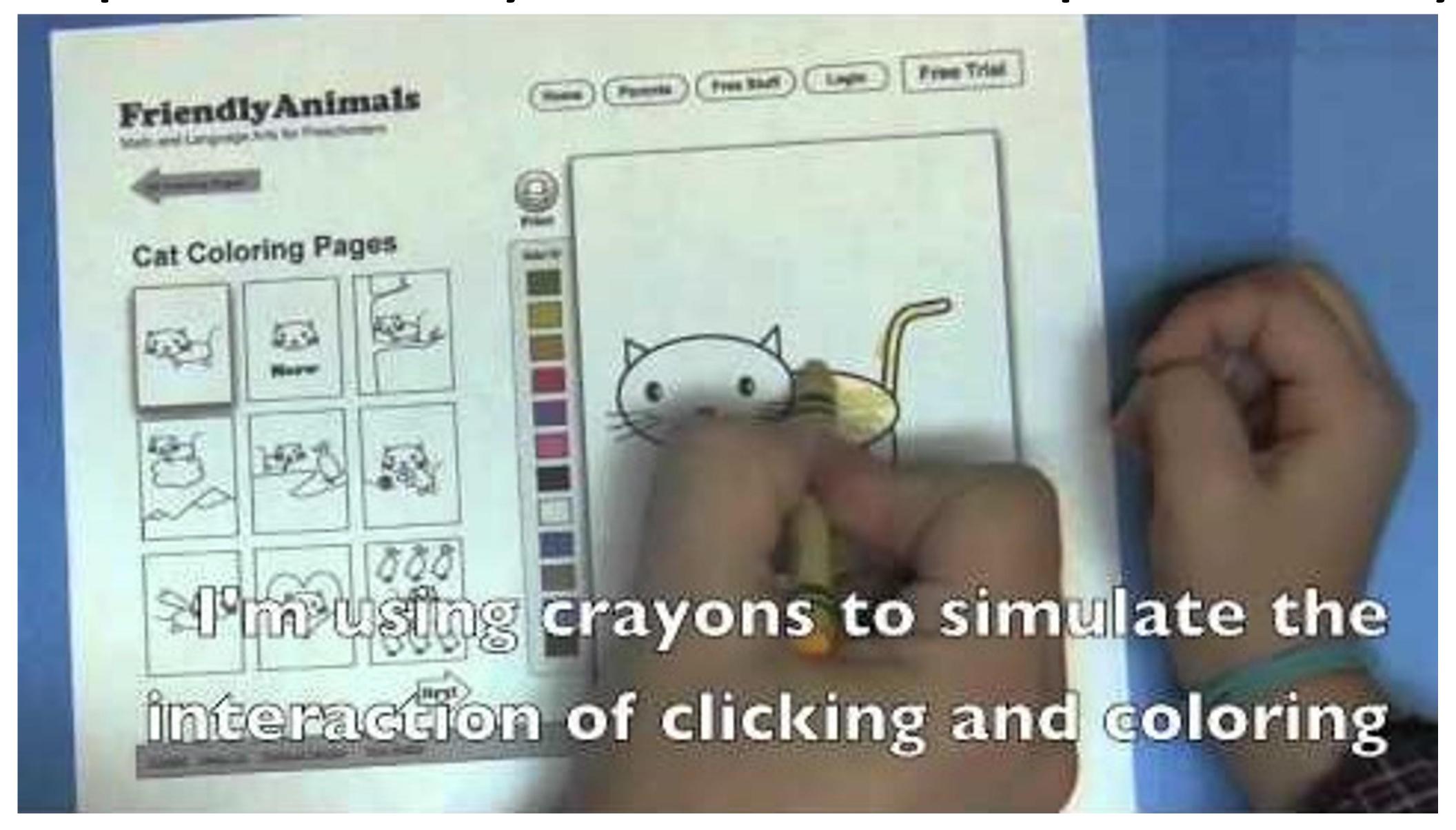

# CHICRING PAGES

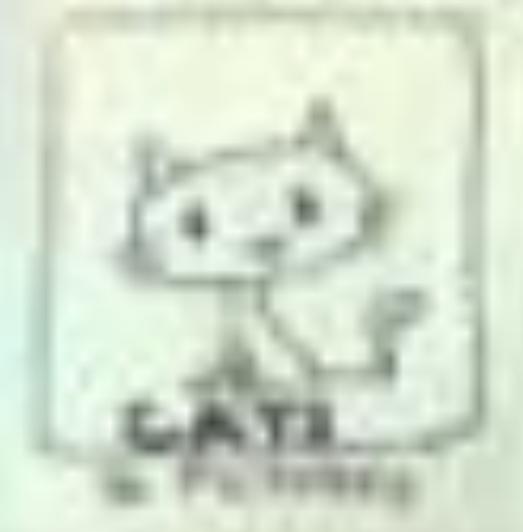

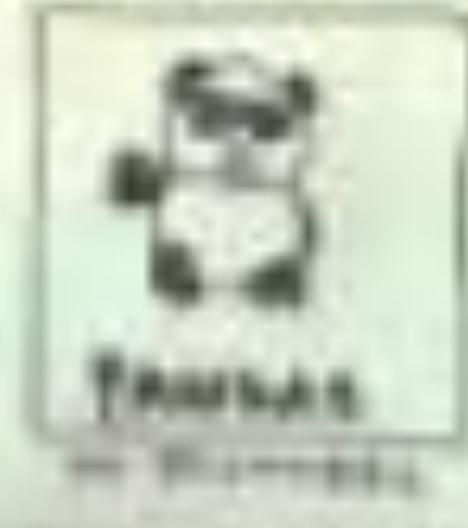

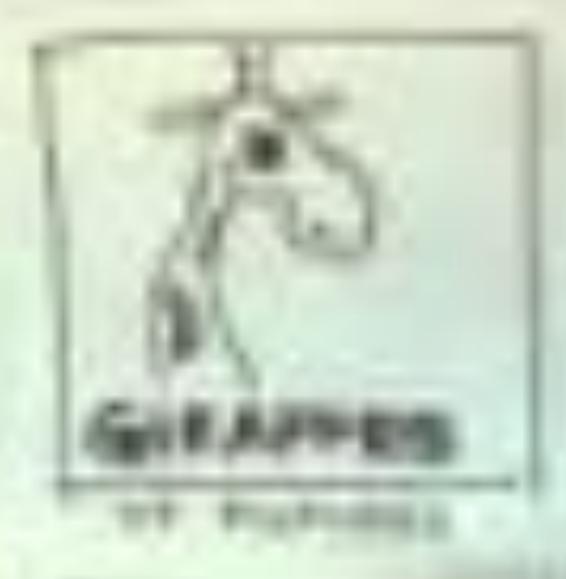

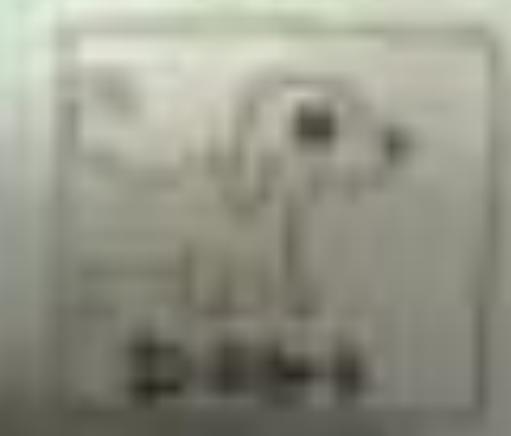

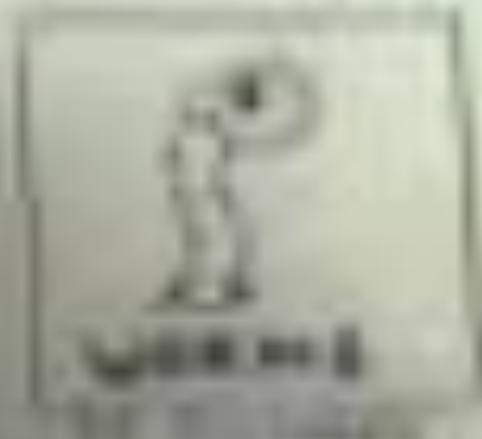

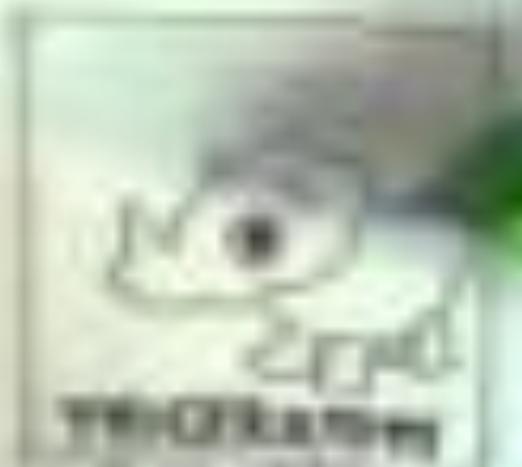

# IN-CLASS DESIGN STUDY— PUBLIC TRANSIT DEVELOPMENT

~48 min total

#### For Next Time

neu-ds-4200-f23.github.io/schedule/

Look at the upcoming assignments and deadlines

- Textbook, Readings, & Reading Quizzes—Variable days
- In-Class Activities—If due, they are due 11:59pm the same day as class

#### **Everyday Required Supplies:**

- 5+ colors of pen or marker
- White paper
- Laptop and charger

Use Slack for general questions, email <u>codydunne-and-tas@ccs.neu.edu</u> for questions specific to you.

| Week 5: Interaction and Animation, Reduce and Embed             |                                           |
|-----------------------------------------------------------------|-------------------------------------------|
| Tue, Oct 03                                                     | Fri, Oct 06                               |
| Interaction, Animation (offset by 1 lecture) Required Readings: | Reduce and Embed (offset by 1 lecture)    |
|                                                                 | 4—Altair basic charts due at 11:59pm      |
| 1 VAD Chapter 13—Reduce Items and Attributes                    |                                           |
| 2 VAD Chapter 14—Embed: Focus + Context                         |                                           |
| Week 6: Networks and                                            | d Trees; Spatial, 3D, and SciVis          |
| Tue, Oct 10                                                     | Fri, Oct 13                               |
| Networks and Trees                                              | Spatial, 3D, and scientific visualization |
| Required Readings:                                              | Required Readings:                        |
| 1 VAD Chapter 9—Arrange Networks and Trees                      | 1 VAD Chapter 8—Arrange Spatial Data      |
|                                                                 | A5                                        |